## Introduction to academic resources

Bard College Berlin 09.2018 Dr. Sînziana Păltineanu, Head Librarian

## # The BCB Library # How to search JSTOR and EBSCO # Libraries in Berlin

# The BCB Library

# Online catalog

http://opac.berlin.bard.edu/

- $\bullet \sim 7{,}100$  volumes (unique titles)
- Small, but highly specialized: most recent specialist studies on philosophy, literature, literary criticism, art history, film studies, history, economics, religion and political science
- A collection of international films  $(\sim 1,500$  DVDs)
- 10 periodicals
- $\bullet$   $\sim$  300 new titles each semester

### How to search opac

- 1. Go to http://opac.berlin.bard.edu/
- 2. Enter the book title or the author's name: e.g. *The encyclopedia of European migration and minorities* (Klaus Bade, ed.)
- 3. Look for the call number: 304.809 BAD 2011
- 4. Go upstairs, look at the table of contents on the doors of each room

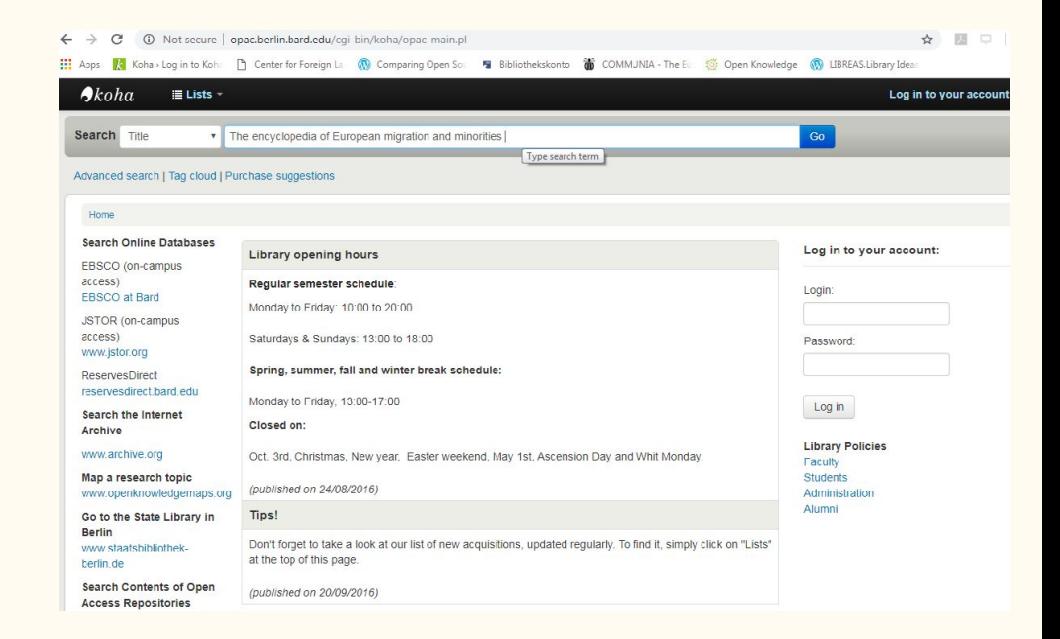

### Navigate the library

Dewey Decimal Classification System

#### **Room 1**

- 000 Generalities
- 100 Philosophy and Psychology
- 200 Religion
- 300 Sociology and Anthropology
- 310 General Statistics
- 320 Political Science

\*\* Library policies

*Image credits: BCB Library Map by Lena Kocutar*

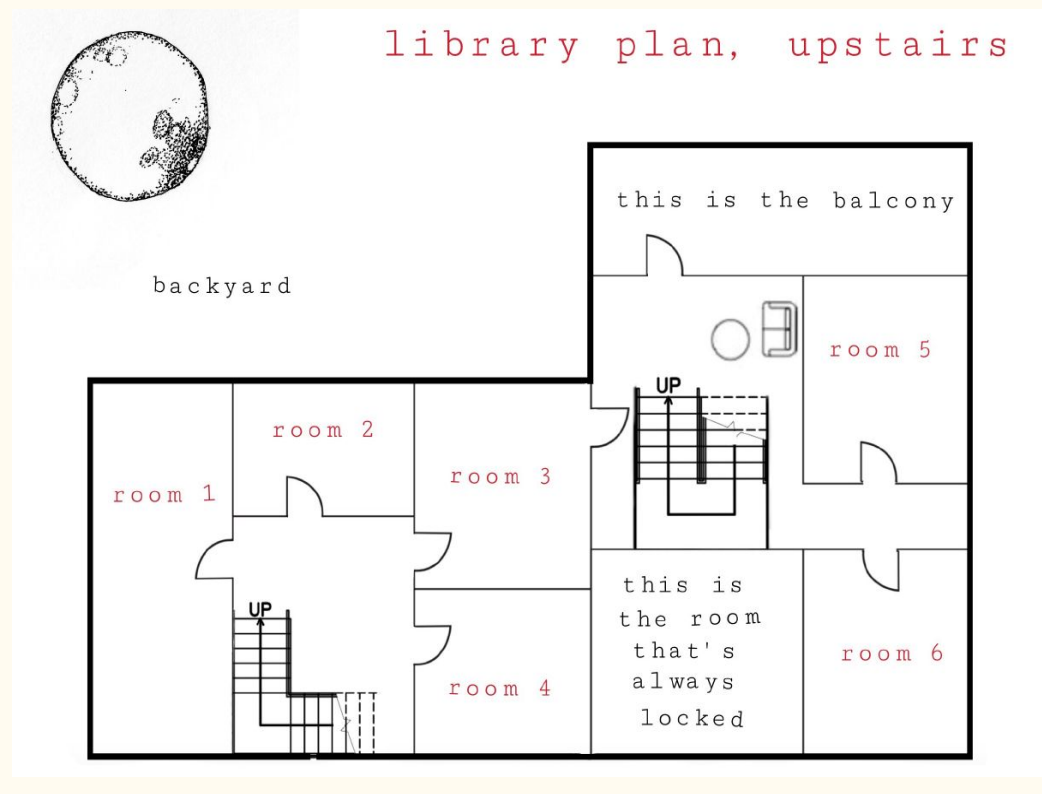

### Books on migration?

**Rooms 1 and 2**

Range: 300-330

Topics: *citizenship, migration, human rights*

#### **Room 6**

History

Image credits: SP

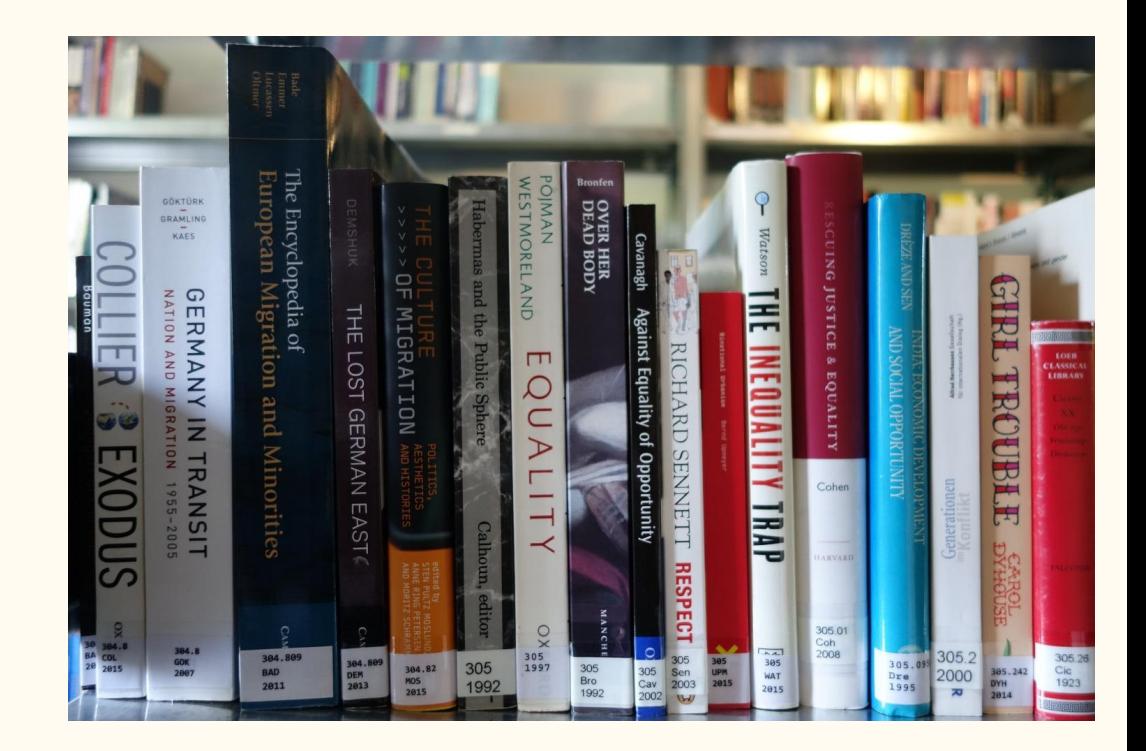

# Library purchase suggestions?

E-mail: [s.paltineanu@berlin.bard.edu](mailto:s.paltineanu@berlin.bard.edu)

# Online academic resources at **BCB**

### JSTOR and EBSCO

#### **Digital libraries with multidisciplinary academic content**

Paywalls

**JSTOR** - mainly an online archive of scholarly journals (back issues,  $+e$ -books and primary sources)

**EBSCO** - access to a wide range of sources, including peer-reviewed journals, monographs, more recent content

**Complementary** 

#### **On-campus access**

- https://www.jstor.org/
- http://search.ebscohost.com/login.asp ?authtype=ip,uid&user=bardc&pass word=bardc&profile=ehost&defaultd  $b =$ aph

(direct link, without going through proxy server)

**\*\*\*** no password required

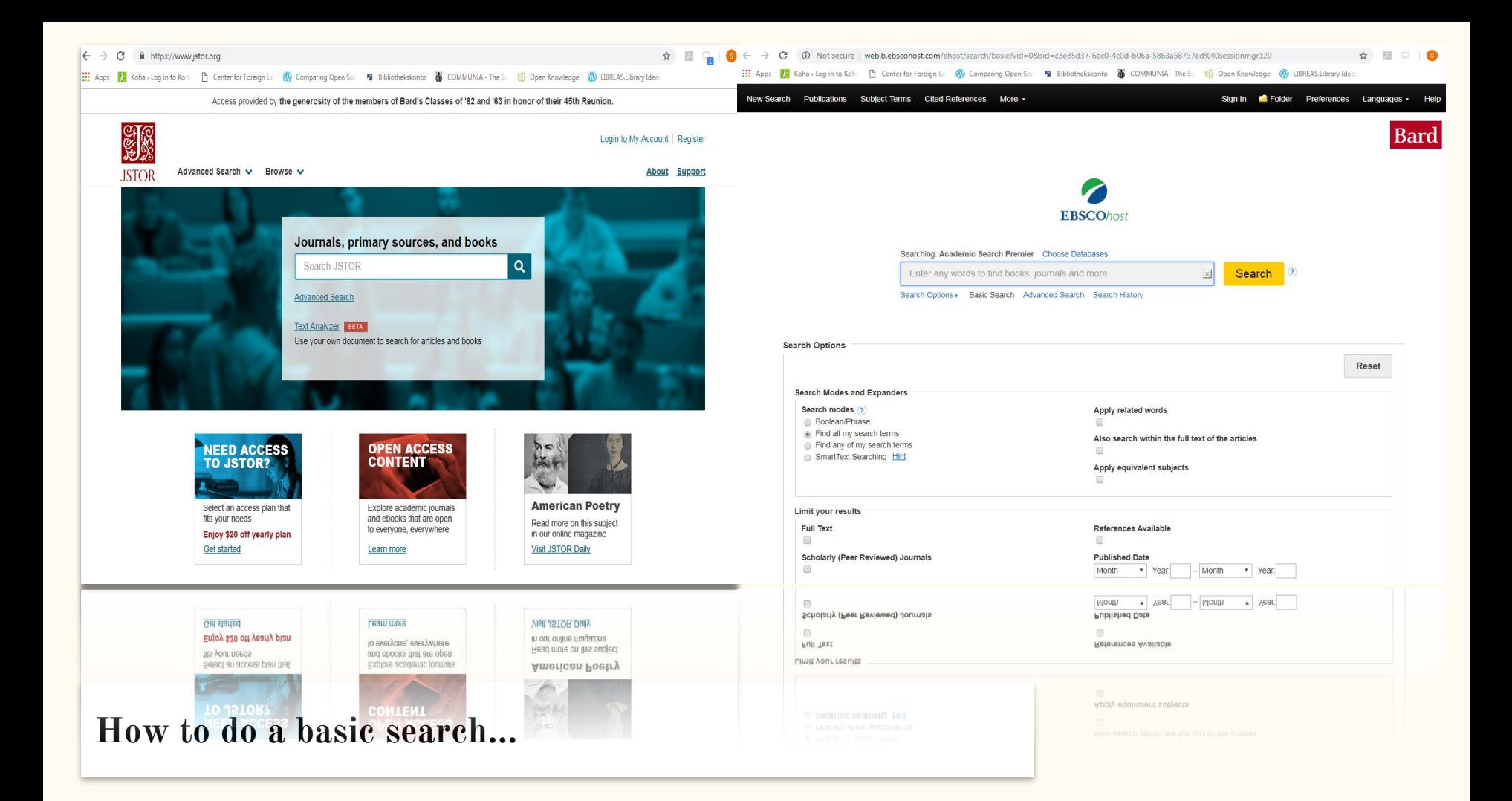

### JSTOR, basic search to get started

- ➔ Search box: *migration*
- ➔ Refine results: *illegal*
- **→** It searches for both terms: *illegal* AND *migration*
- ➔ To search for an exact phrase, use inverted commas: "*illegal migration*"

Increases the relevance of your results.

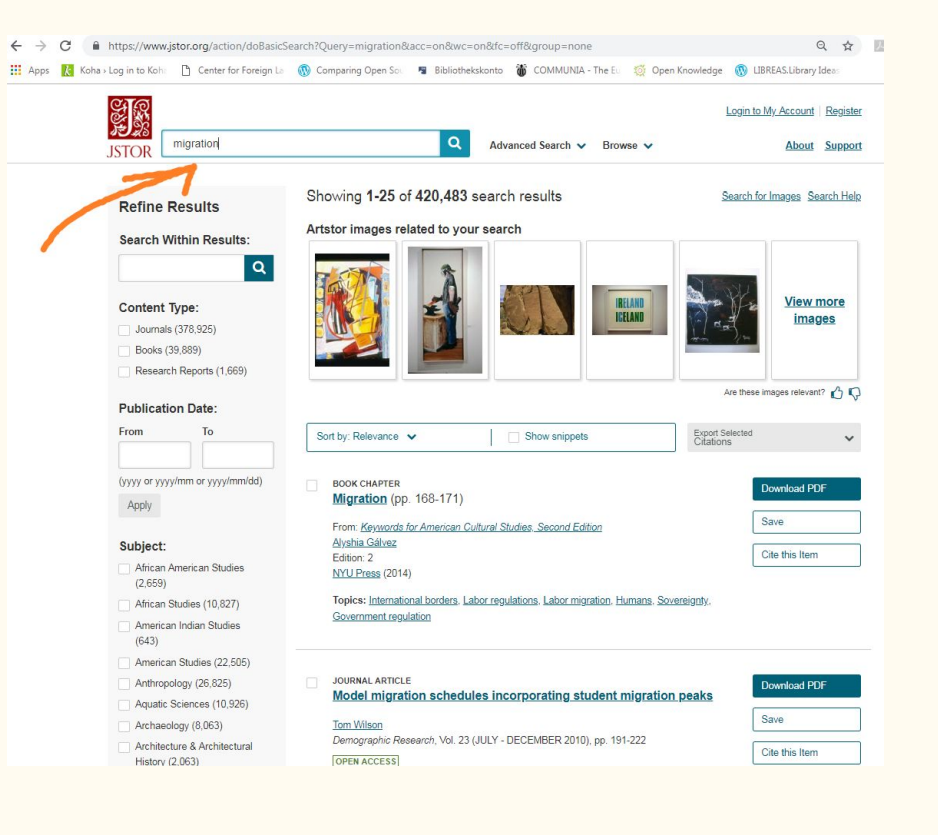

### JSTOR

- ➔ Download PDF
- ➔ Further refine search (e.g. year of publication, content type, or specific subject)
- $\rightarrow$  Cite this item:

#### MLA

Keely, Charles B. "Illegal Migration." *Scientific American*, vol. 246, no. 3, 1982, pp. 41–47. *JSTOR*, JSTOR, www.jstor.org/stable/24966544.

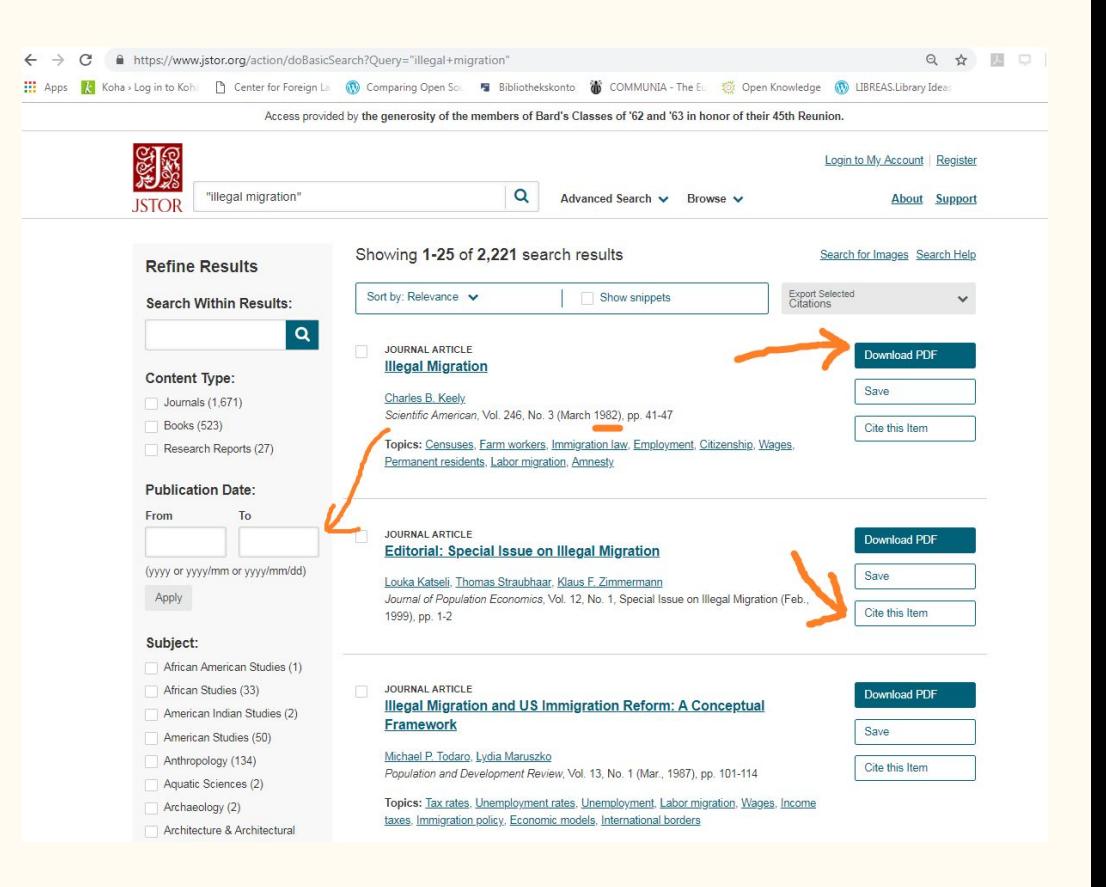

### JSTOR, advanced search

- ➔ For a more robust query use the advanced search page
- ➔ Use more key terms, limit fields, play with Boolean connectors (AND, OR, NOT)
- ➔ Example: "legal migration" NOT Germany
- ➔ Avoid **stop words** (common words): e.g. in, a, the, at

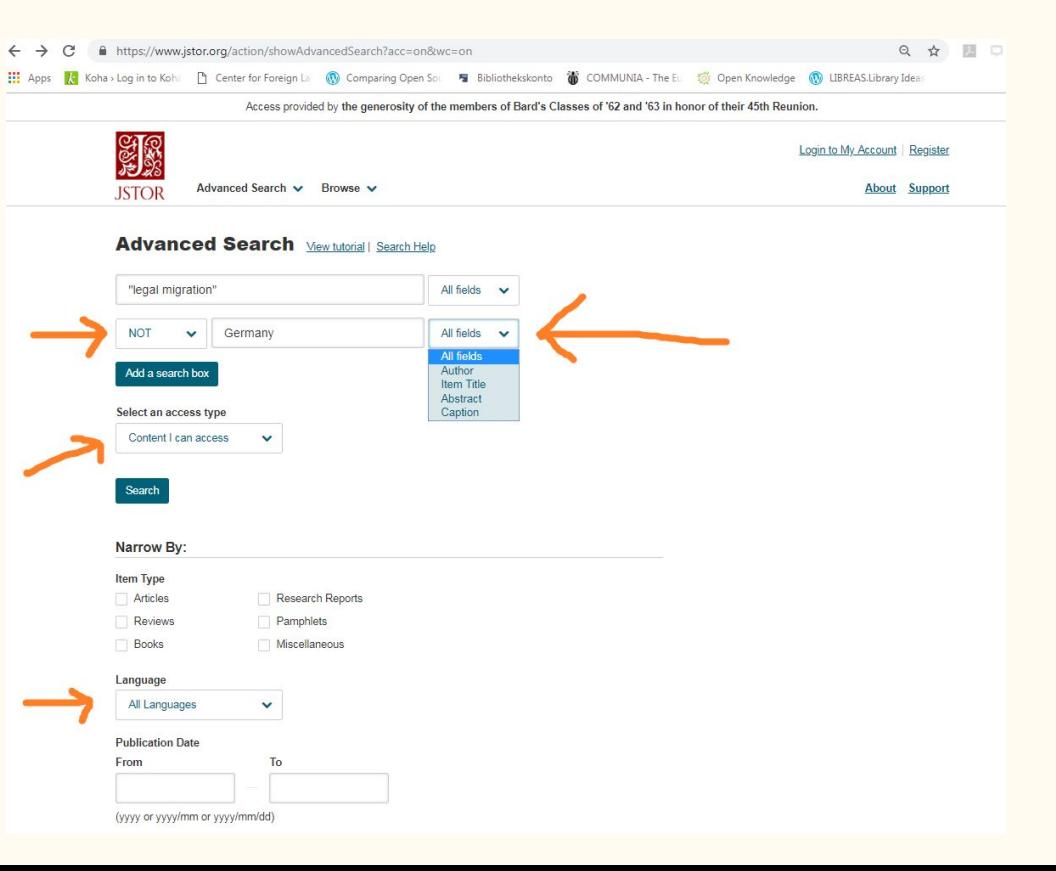

### JSTOR, wild cards

**\***

It will search for a variation of a root word: e.g. behavior\* (behavioral, behaviors), rac\* (race, racial)

#### $\sim$

Searches for multiple spellings of a term: e.g. Dostoyevski~ (among results, variations of the name spelling: Dostoievski, Dostoevski, Dostoyevsky)

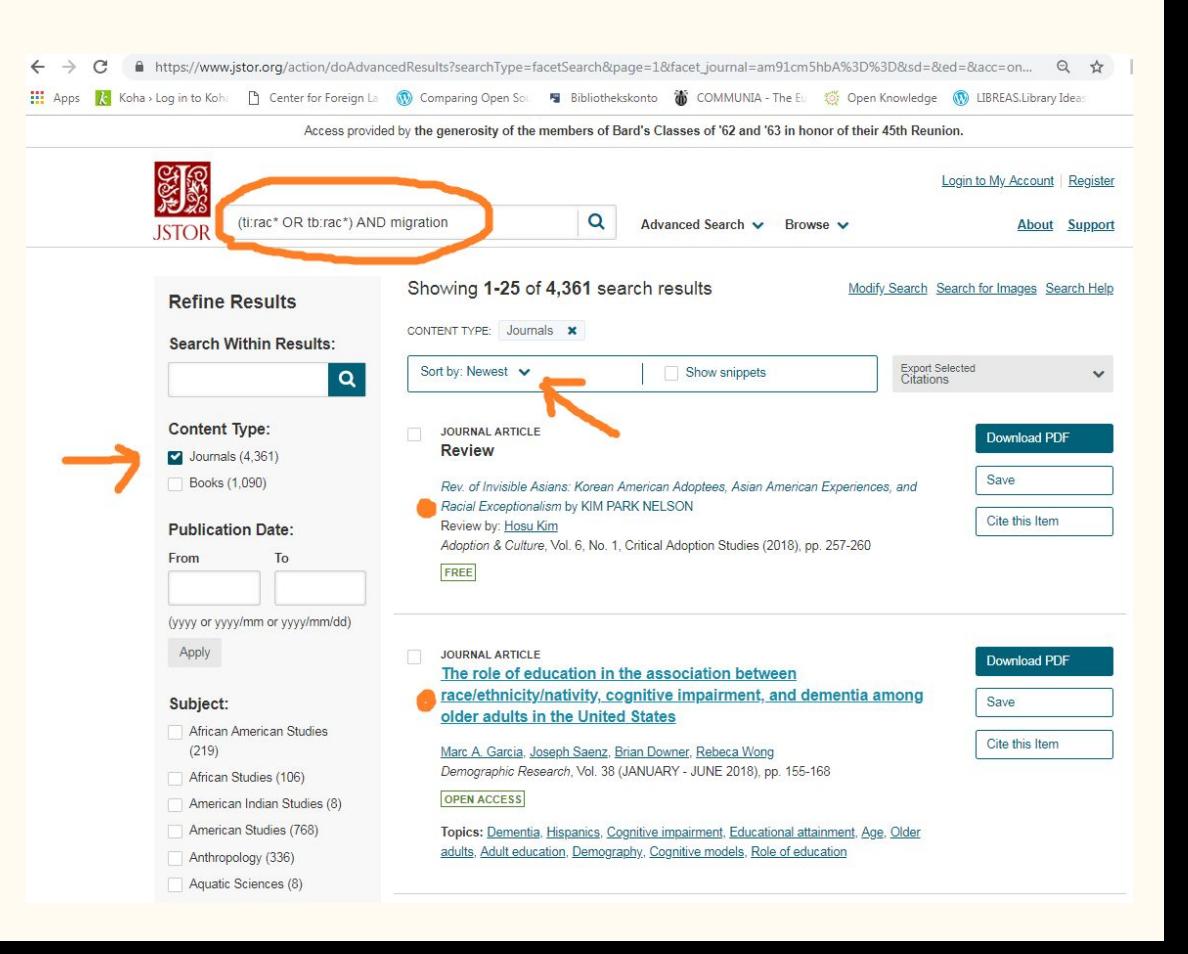

### EBSCO

- **→** Our subscription to EBSCO provides access to 36 databases.
- ➔ By default, **Academic Search Premier**
	- a leading multidisciplinary research database: - provides access to more than 4,600 journals and PDF backfiles to 1975
- **\*** access automatically recognized

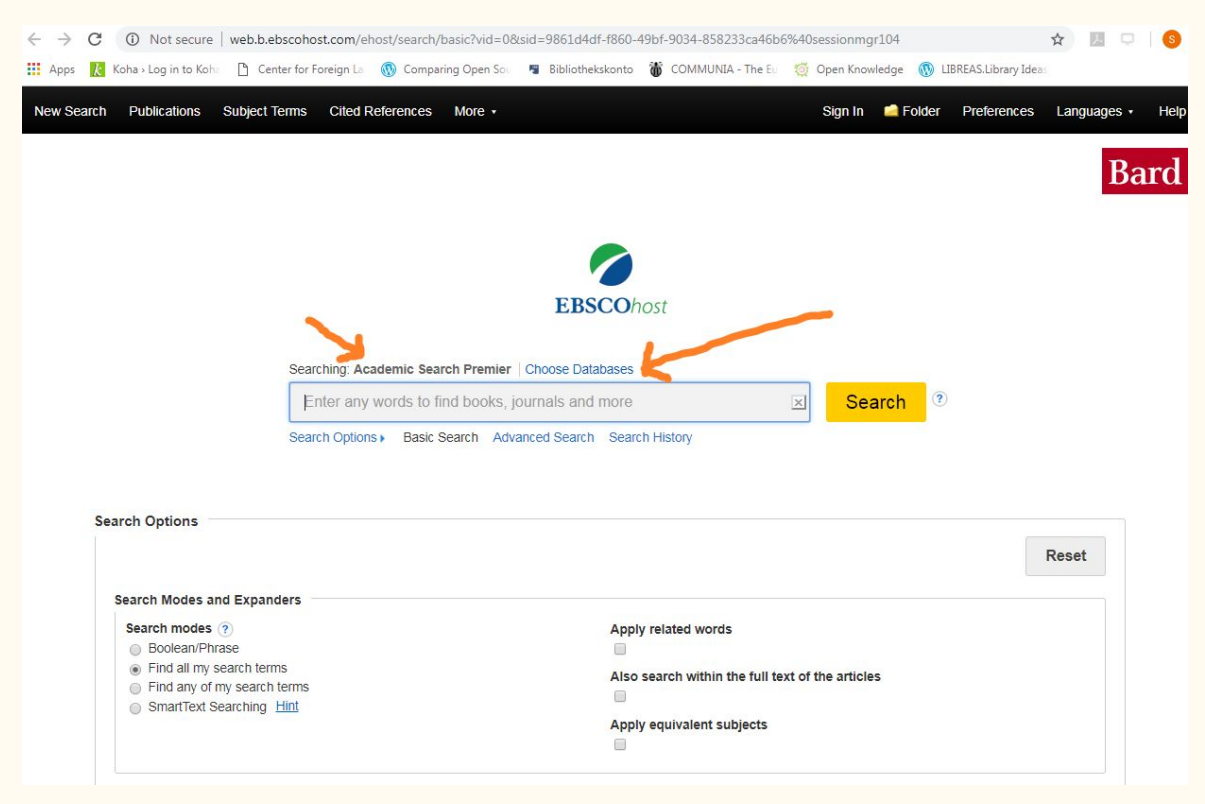

### EBSCO

#### ➔ Choose Databases

#### E.g. **Historical Abstracts**  (covers world history, except US and Canada, from 1450 to present, includes military history, women's history etc.)

→ How to search? Apply same research techniques as with JSTOR

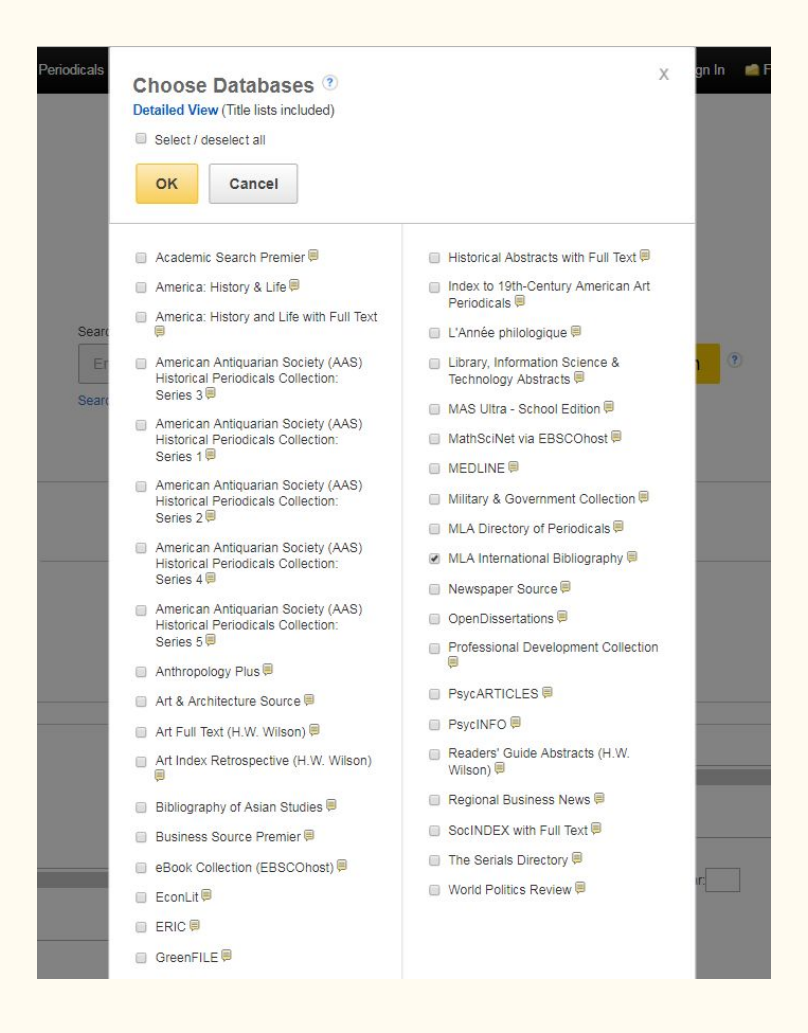

### EBSCO

**Note**: not fully functional, please disregard the "Request Item" function

- ➔ Example, basic search for "migration"
- ➔ Limit your search to Full Text
- ➔ Download PDF
- ➔ Use the Full Text Finder function (redirects)

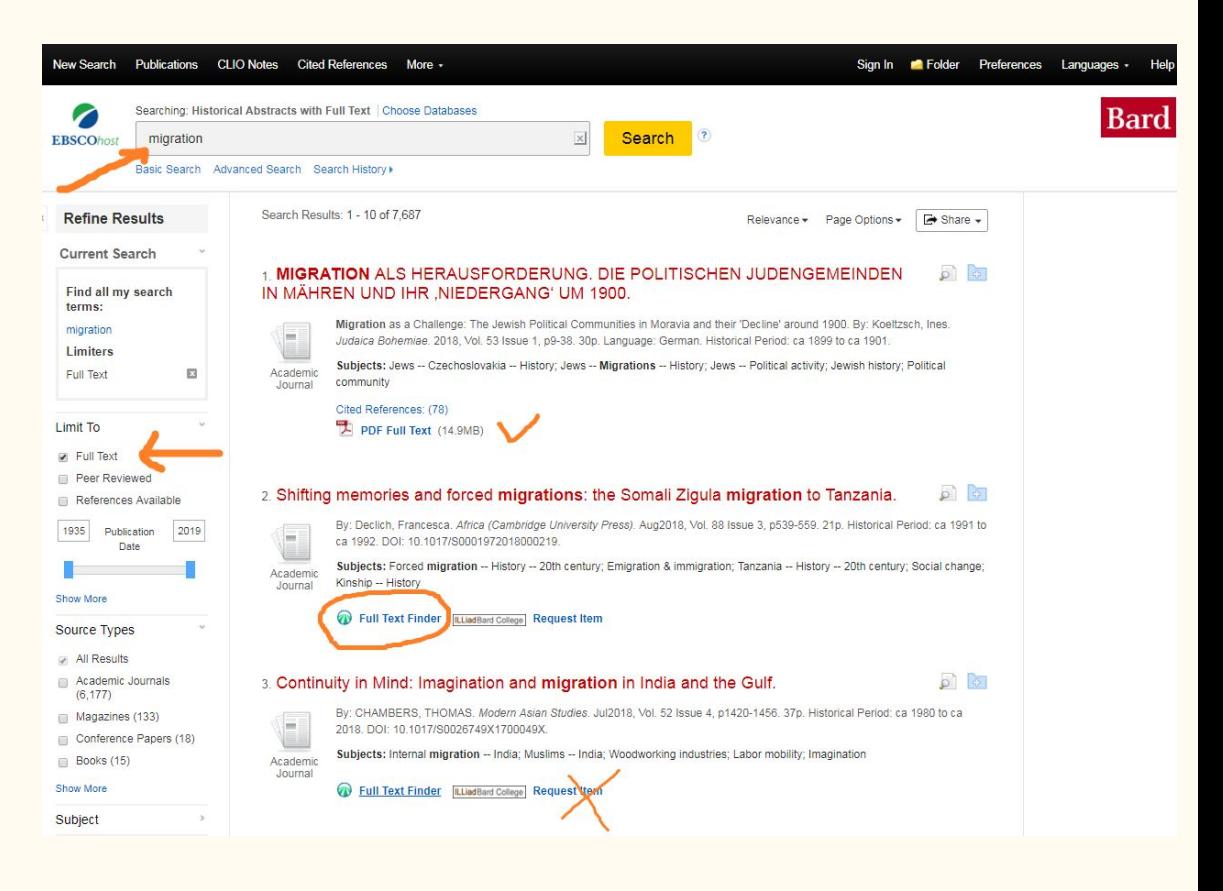

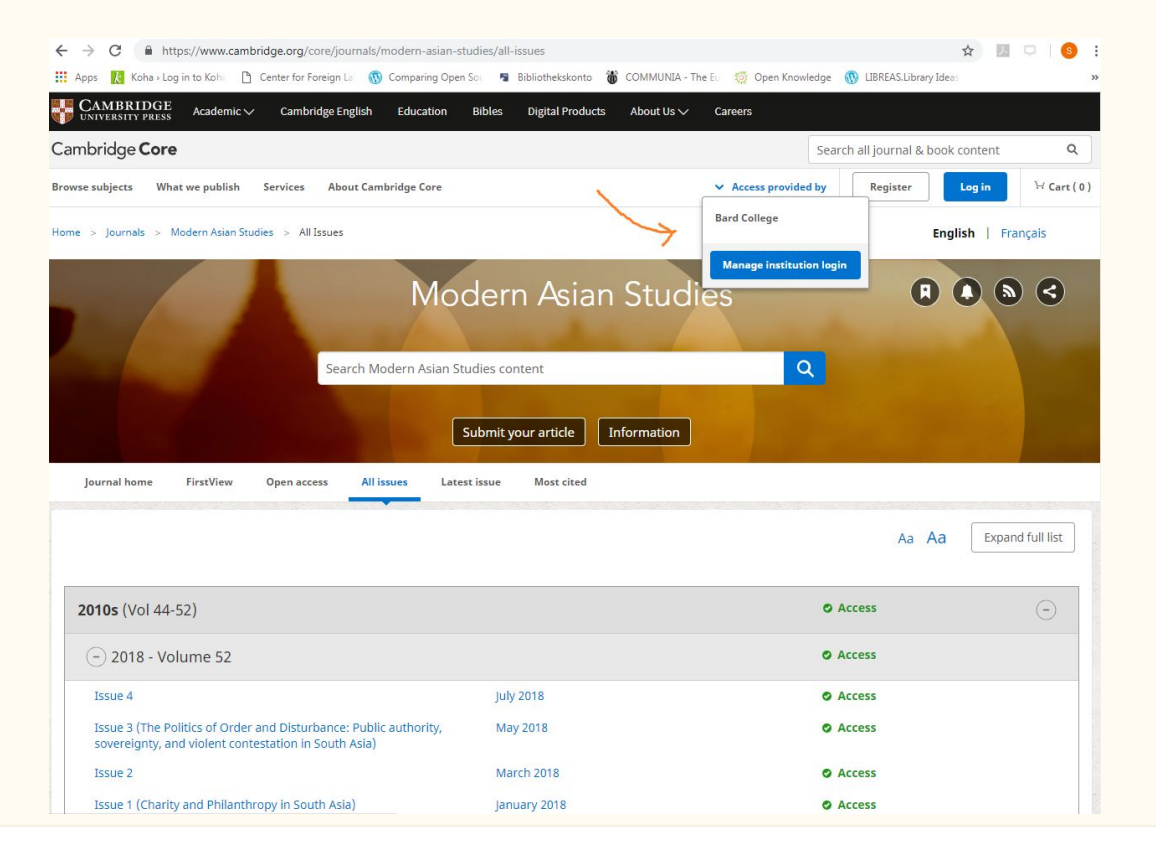

**What does Full Text Finder do? It redirects you to the main provider, e.g. Cambridge UP.** 

# Libraries in Berlin

## Further research?

#### Find specific books/articles?

The university library: **Grimm-Zentrum (Humboldt University)**

The mega-library:

**Staatsbibliothek zu Berlin**

### Grimm-Zentrum

- **→** A highly remarkable library **open to all** (free!)
- $\rightarrow$  The architecture is repetitive and regular, based on simplicity and transparency (Max Dudler)
- $\rightarrow$  Over 2.5 million books, mostly in the humanities and social sciences

Image credits: Author Huuboa, CC BY-SA 3.0: https://commons.wikimedia.org/wiki/File:Grimm-Zentrum\_Leseterrassen.jpg

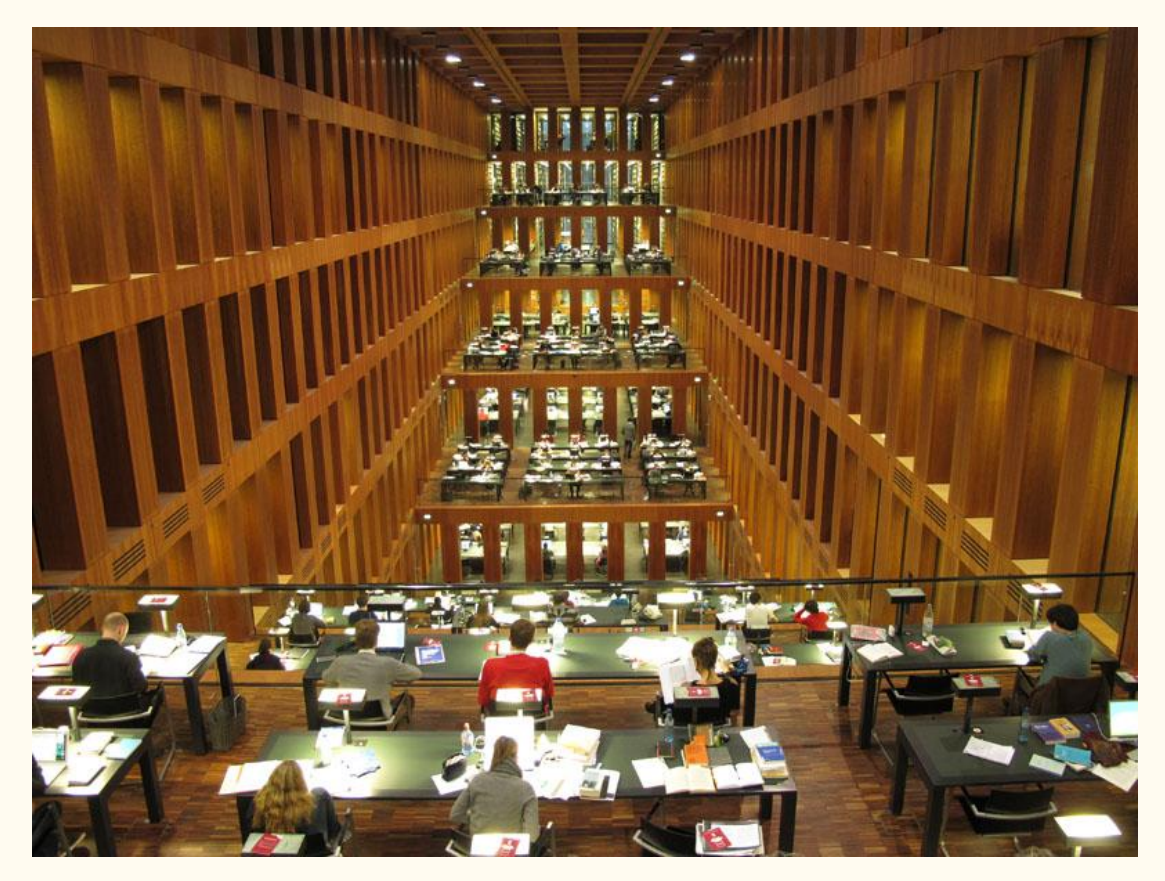

### Grimm-Zentrum

Documents for registration: *Meldebestätigung and passport* 

To start your research go to **Primus Gateway**: http://primus.ub.hu-berlin.de/

Requirement: on-site access to licensed online full-texts

Find books on the shelves (check out is possible) and download the articles you are looking for

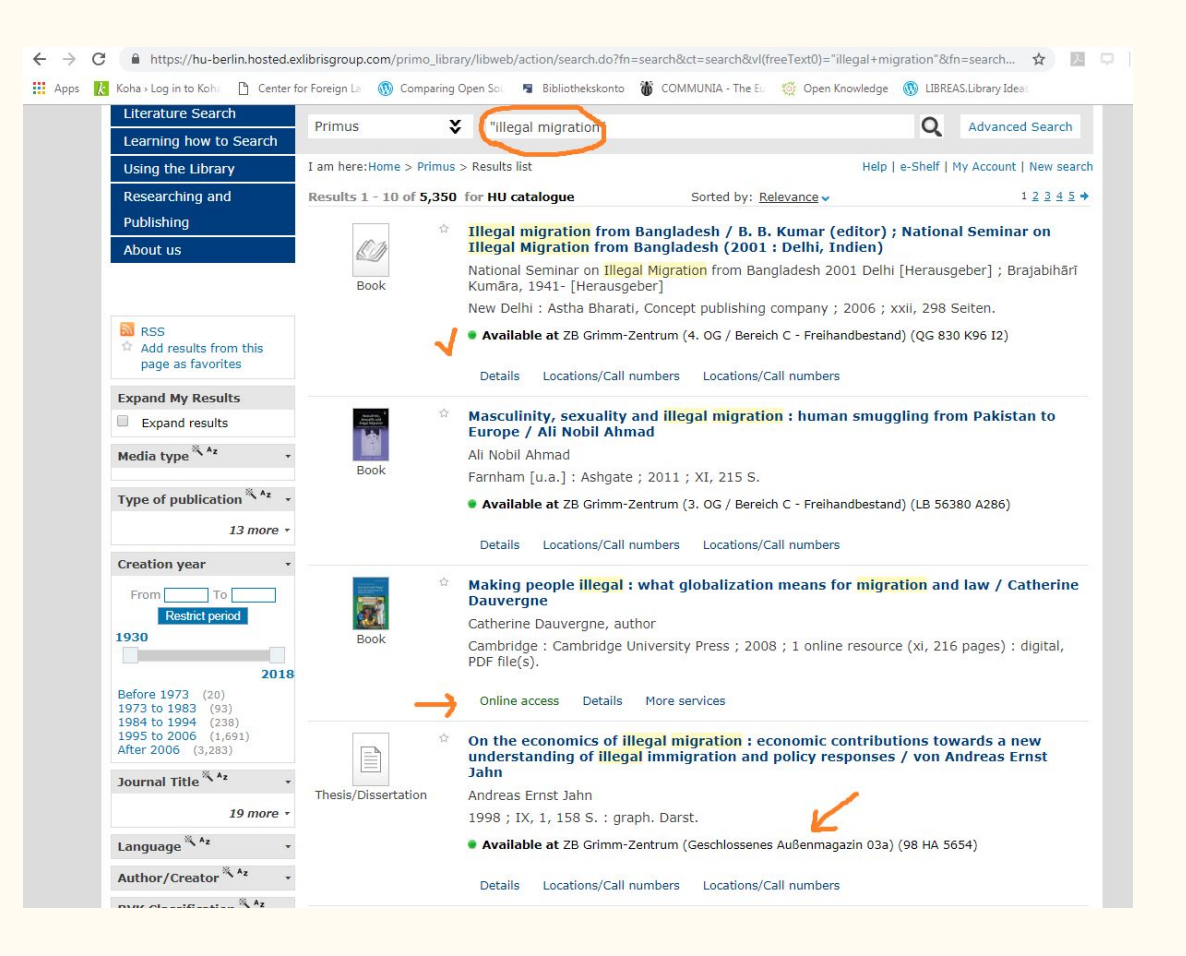

### Staatsbibliothek zu Berlin

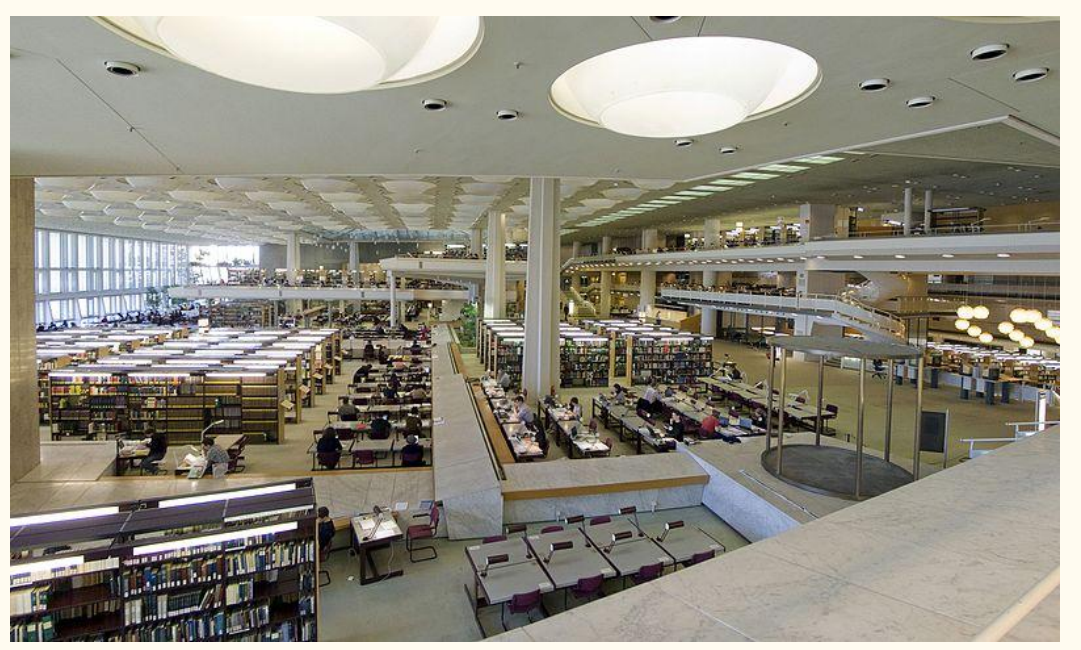

Holds more than 11 million books and journals

Special collections: medieval manuscripts, early printed books, maps, literature from and about Eastern Europe, East Asia and the Orient

Note: many books are on stacks, so you have to order them online

Image credits: Author Gunnar Klack,CC BY-SA 4.0, https://commons.wikimedia.org/wiki/File:Staatsbibliot hek-Berlin-Haus-Potsdamer-Str-Berlin-Tiergarten-Le sesaal-Mrz-2011-d.jpg

### StaBi

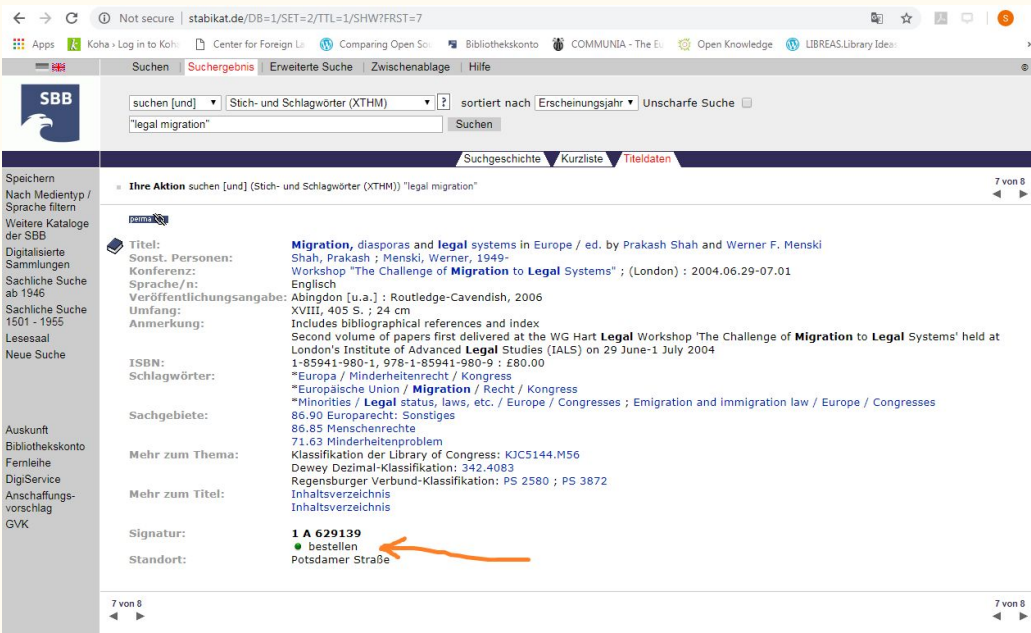

Documents for registration: *passport, residence permit for non-EU citizens, Meldebestätigung, 30 EUR/year*

Entry point to research at StaBi:

<http://stabikat.de/>

Two search engines:

StaBiKat and StaBiKat+ (the latter is a discovery system, the former  $7 \text{ von } 8$ searches the physical collections of the library)

## Further resources

Online catalogs

KOBV stands for Kooperativer Bibliotheksverbund Berlin Brandenburg

Here you can find out which libraries (76) in the region have the book you are looking for:<https://portal.kobv.de/>

VOEBB is the catalog for all public libraries in Berlin:<https://voebb.de>

(Note: KOBV includes VOEBB)

Open access directories:

<https://doaj.org/>(Journals)

<http://doabooks.org/> (Books)

### Thank you for your attention!

### Questions?

Office hours Tuesdays and Thursdays: 1.30-3.30

Make a research appointment E-mail: s.paltineanu@berlin.bard.edu